## Award (AWD) Workspace Quick Guide

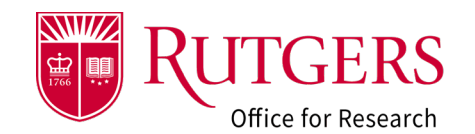

**Note that My Dashboard Community** Home (Note 1) a Grants **Example 20** Agreements Award Modifications Subawards **Solution**<br>Mod Requests Subawards Mods  $\overline{\mathbf{e}}$ Current State  $\overline{\phantom{0}2\phantom{0}}$ Example Proposal 071323 3 AWD00011521 Funding Award **ADDITIONAL INFORMATION AWARD INFORMATION Next Steps** SPECIALIST. Anthony Jackson<br>
DIRECT SPONSOR: National Institutes of Health<br>
PRIME SPONSOR: National Institutes of Health<br>
ADMINISTERING DEPARTMENT: Chemistry and Chemical Biology<br>
PDPE: Sandy Doe (PI)<br>
PRE-AWARD ADMIN: Dav SPONSOR AWARD ID:<br>INSTRUMENT TYPE: Crant<br>PURPOSE OF PROJECT: Rulgers Organized Research<br>PRE-AWARD DATE:<br>START DATE: 10/1/2023<br>START DATE: 10/1/2023<br>AMOUNT ANTICIPATED: 50<br>AMOUNT ANTICIPATED: 50<br>AMOUNT OBLIGATED: 50 Edit Award  $8$  $\leftarrow$  4 Create Subaward My Activities **AWARD STATUS**  $\mathbf G$  Pending RFS Ac  $\overline{\bigcirc}$  $\bigcirc$ C  $\leftarrow$  $\overline{\phantom{a}}$  $\leftarrow$  $\overline{\phantom{0}}$  $\frac{4}{9}$  5 C Create COI Research<br>Certification Draft Dept. Specialist<br>Reconciliation Review Compliance Final Review Pending RFS Active<br>Review Account Setup C Update COI Re **&** Assign Specialist History Att ns & M  $\overline{\bigcirc}$  Log Comment Send Email Filter by  $\bigcirc$  Activity  $\left.\vphantom{\stackrel{?}{}}\right|$   $\mathbf{v}$   $\left.\vphantom{\stackrel{?}{}}\right|$  Enter text to search for **Q** + Add Filter × Clear All

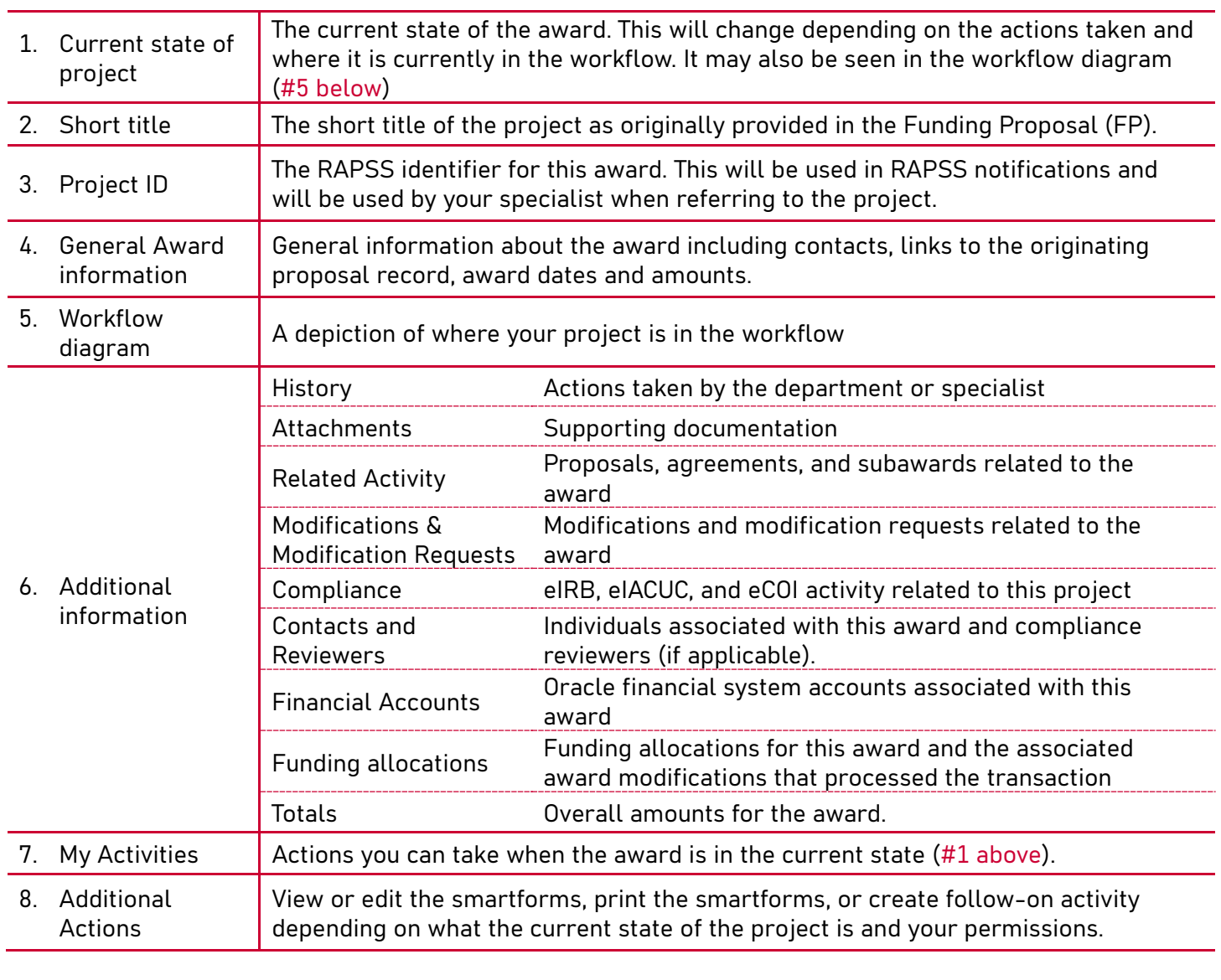

## Award (AWD) Workspace Quick Guide

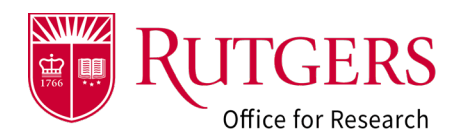

## Related Quick Guides

- Awards
- [RAPSS Award \(AWD\) Checklist](https://research.rutgers.edu/sites/default/files/2023-06/RAPSS-Award%20%28AWD%29%20Checklist.pdf)
- [RAPSS Award \(AWD\) and Award Modification](https://research.rutgers.edu/sites/default/files/2023-07/RAPSS-Award%20%28AWD%29%20and%20Award%20Modification%20%28AWD-MOD%29%20Workflow%20and%20States%20Quick%20Guide.pdf)  [Workflow and States Quick Guide](https://research.rutgers.edu/sites/default/files/2023-07/RAPSS-Award%20%28AWD%29%20and%20Award%20Modification%20%28AWD-MOD%29%20Workflow%20and%20States%20Quick%20Guide.pdf)
- [RAPSS Award \(AWD\) Workspace Quick Guide](https://research.rutgers.edu/sites/default/files/2023-06/RAPSS-Award%20%28AWD%29%20Workspace%20Quick%20Guide.pdf)
- [RAPSS Award \(AWD\) Department Reconciliation](https://research.rutgers.edu/sites/default/files/2023-06/RAPSS-Award%20%28AWD%29%20Dpeartment%20Reconciliation%20Quick%20Guide.pdf)  [Quick Guide](https://research.rutgers.edu/sites/default/files/2023-06/RAPSS-Award%20%28AWD%29%20Dpeartment%20Reconciliation%20Quick%20Guide.pdf)
- [RAPSS Award \(AWD\) Complete Specialist Review](https://research.rutgers.edu/sites/default/files/2023-06/RAPSS-Award%20%28AWD%29%20Complete%20Specialist%20Review%20and%20Final%20Review%20Change%20Request%20Quick%20Guide.pdf)  [& Final Review Change Requests Quick Guide](https://research.rutgers.edu/sites/default/files/2023-06/RAPSS-Award%20%28AWD%29%20Complete%20Specialist%20Review%20and%20Final%20Review%20Change%20Request%20Quick%20Guide.pdf)
- General
- [RAPSS General-Manage Attachments Quick](https://research.rutgers.edu/sites/default/files/2023-05/RAPSS-General-Manage%20Attachments%20Quick%20Guide.pdf)  **[Guide](https://research.rutgers.edu/sites/default/files/2023-05/RAPSS-General-Manage%20Attachments%20Quick%20Guide.pdf)**
- [RAPSS General-Terminology Quick Guide](https://research.rutgers.edu/sites/default/files/2023-05/RAPSS-Gerneral-Terminology%20Quick%20Guide.pdf)
- [RAPSS-General-Dashboard Quick Guide](https://research.rutgers.edu/sites/default/files/2023-05/RAPSS-General-Dashboard%20Quick%20Guide.pdf)